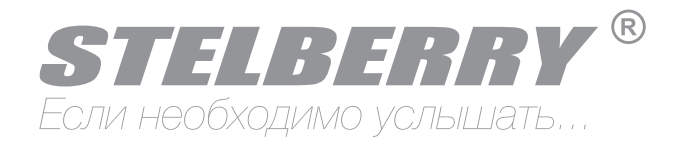

## Шумоподавители

# MX-400 MX-410 MX-420

## Инструкция

#### stelberry.ru

#### **2 Настройка и функции шумоподавителей**

В зависимости от модели шумоподавители обладают разным набором функций.

При включении меню шумоподавителя отключено.

Для того, чтобы начать пользоваться функциями и переключаться между ними, необходимо нажимать на джойстик.

При нажатии на джойстик, Вы будете входить в различные режимы управления.

Выбранная функция будет отображаться индикатором «РЕЖИМ», а настройка индикатором «ЗНАЧЕНИЕ».

При первом нажатии индикатор «ЗНАЧЕНИЕ» будет отображать уровень входного аудиосигнала в реальном времени.

При дальнейшем нажатии на джойстик, Вы будете перемещаться между режимами:

- ШУМОПОДАВЛЕНИЕ (модели MX-400, MX-410, MX-420)

- ВЫХОДНОЕ УСИЛЕНИЕ (модели MX-400, MX-410, MX-420)
- ГРОМКОСТЬ НАУШНИКОВ (модели MX-400, MX-410, MX-420)
- НЧ ФИЛЬТР (модели MX-410, MX-420)
- ВЧ ФИЛЬТР (модели MX-410, MX-420)
- ВХОДНОЕ УСИЛЕНИЕ (модель MX-420)
- ТЕСТОВЫЙ ГЕНЕРАТОР (модель MX-420)

После последнего режима, при нажатии джойстика, меню погаснет.

Для регулировки значения параметра, когда Вы выбрали режим, необходимо перемещать джойстик влево или вправо.

Итак, принцип выбора функций и регулировки Вы поняли, приступим к самому интересному - описание функций.

**1** Назначение, подключение

#### Назначение

Шумоподавители Stelberry предназначены для ослабления фоновых шумов и повышения разборчивости разговоров.

Шумоподавитель устанавливается между микрофоном и IP камерой или аудиорегистратором.

Также, к шумоподавителю можно подключить аудиовыход видеорегистратора, аудиорегистратора или ноутбука, что позволит ослабить фоновые шумы уже сделанных записей.

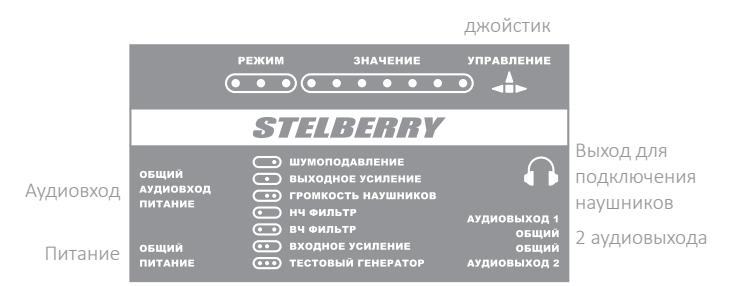

Подключение

Все модели шумоподавителей имеют 3 отсоединяемых разъёма и один разъём для подключения наушников.

К аудиовходу подключается микрофон или аудиовыход видеорегистратора.

К разъёму питания необходимо подключить источник питания или взять питание с PoE сплиттера Stelberry MX-225, если применяется IP камера с питанием PoE.

Шумоподавитель имеет два аудиовыхода, поэтому выходной сигнал можно подключить сразу к двум камерам.

К выходу для наушников можно подключить любые наушники для контроля звука.

Джойстик предназначен для управления функциями шумоподавителя.

**3**

Шумоподавление, выходное усиление, громкость наушников

#### Модели MX-400, MX-410, MX-420

Для начала определим, что такое фоновый шум.

Фоновым шумом являются постоянные звуки с постоянной частотой, продолжительность которых составляет не менее двух секунд: звук компрессора холодильника, шум кондиционера, звук двигателя автомобиля, гул в помещении, и т. д.

Прерывистые звуки, удары молотком, стуки, шаги, шелест бумаги не являются фоновыми шумами.

Войдите в режим ШУМОПОДАВЛЕНИЕ, нажимая на джойстик. Перемещая джойстик вправо или влево, Вы можете выбрать уровень шумоподавления:

#### **ЗНАЧЕНИЕ**

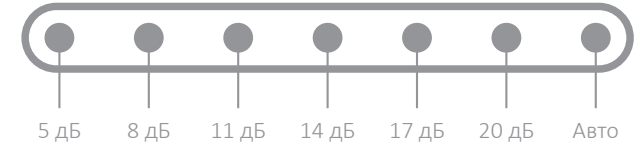

Если необходимо слегка ослабить фоновый шум, то достаточно выбрать значение от 6 до 12 дБ.

Следует отметить, чем больше уровень шумоподавления, тем больше вероятность «сглатывания фраз», поэтому при настройке контролируйте звук при помощи наушников.

В большинстве случаев предпочтительно значение «Авто». При этом значении шумоподавитель будет постоянно отслеживать и анализировать уровень входного сигнала и ослаблять уровень фонового шума в зависимости от уровня входного сигнала.

#### Модели MX-400, MX-410, MX-420

Регулировка выходного усиления позволяет отрегулировать уровень выходного аудиосигнала.

Эта регулировка может быть полезной, если в IP камере, аудио или видеорегистраторе не хватает уровня аудиосигнала или уровень аудиосигнала слишком большой.

Войдите в режим ВЫХОДНОЕ УСИЛЕНИЕ, нажимая на джойстик. Перемещая джойстик вправо или влево, Вы можете выбрать уровень усиления на аудиовыходе.

Выбранный уровень усиления будет высвечиваться на шкале ЗНАЧЕНИЕ.

#### **ЗНАЧЕНИЕ**

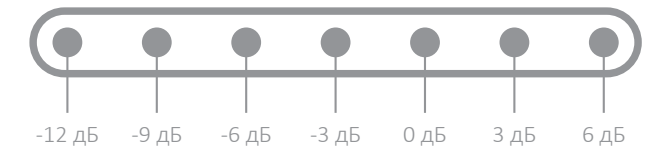

Войдите в режим ГРОМКОСТЬ НАУШНИКОВ, нажимая на джойстик. Перемещая джойстик вправо или влево, Вы можете выбрать уровень громкости.

Выбранный уровень громкости будет высвечиваться на шкале ЗНАЧЕНИЕ.

### **ЗНАЧЕНИЕ**

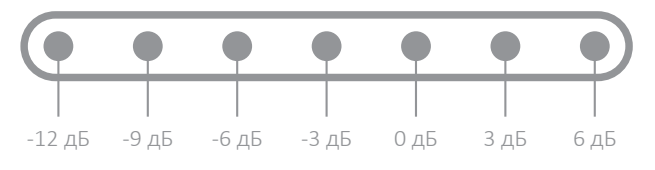

#### **6** Входное усиление, тестовый генератор

#### Модель MX-420

Регулировка входного усиления позволяет усилить или ослабить сигнал на входе.

Эта регулировка может быть полезной, если у микрофона слишком большой или слишком маленький уровень сигнала.

Войдите в режим ВХОДНОЕ УСИЛЕНИЕ, нажимая на джойстик.

Перемещая джойстик вправо или влево, Вы можете выбрать уровень усиления на аудиовыходе.

Выбранный уровень входного усиления будет высвечиваться на шкале ЗНАЧЕНИЕ.

**ЗНАЧЕНИЕ** 

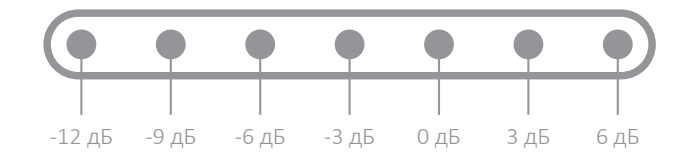

В режиме ТЕСТОВЫЙ ГЕНЕРАТОР на аудиовыходе и в наушниках появится частота. При помощи этого режима Вы сможете проверить полосу пропускания IP камеры или видеорегистратора. Войдите в режим ТЕСТОВЫЙ ГЕНЕРАТОР, нажимая на джойстик.

Перемещая джойстик вправо или влево, Вы можете выбрать необходимую частоту.

Выбранная частота будет высвечиваться на шкале ЗНАЧЕНИЕ.

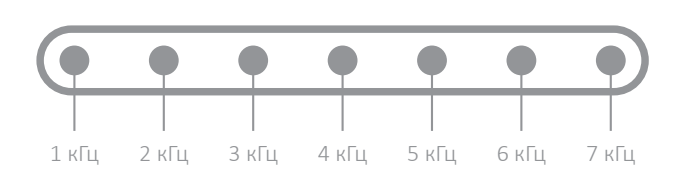

**ЗНАЧЕНИЕ** 

#### Модели MX-410, MX-420

НЧ фильтр позволяет ослабить высокие частоты, оставляя низкие частоты без изменений.

Войдите в режим НЧ ФИЛЬТР нажимая на джойстик.

**5** НЧ фильтр, ВЧ фильтр

Перемещайте джойстик влево и вправо.

Выбранная частота будет высвечиваться на шкале ЗНАЧЕНИЕ. Частоты, выше выбранного значения будут ослаблены.

#### ЗНАЧЕНИЕ

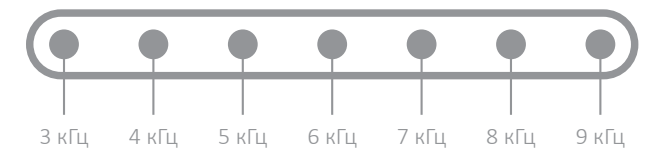

ВЧ фильтр позволяет ослабить низкие частоты, оставляя высокие частоты без изменений.

Войдите в режим ВЧ ФИЛЬТР нажимая на джойстик. Перемещайте джойстик влево и вправо.

Выбранная частота будет высвечиваться на шкале ЗНАЧЕНИЕ. Частоты, ниже выбранного значения будут ослаблены.

### **ЗНАЧЕНИЕ**

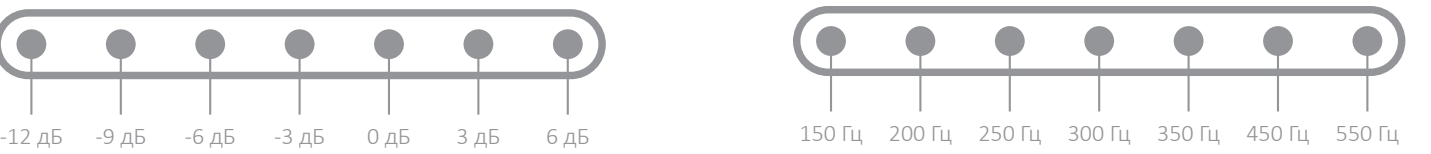

#### **7** Технические характеристики

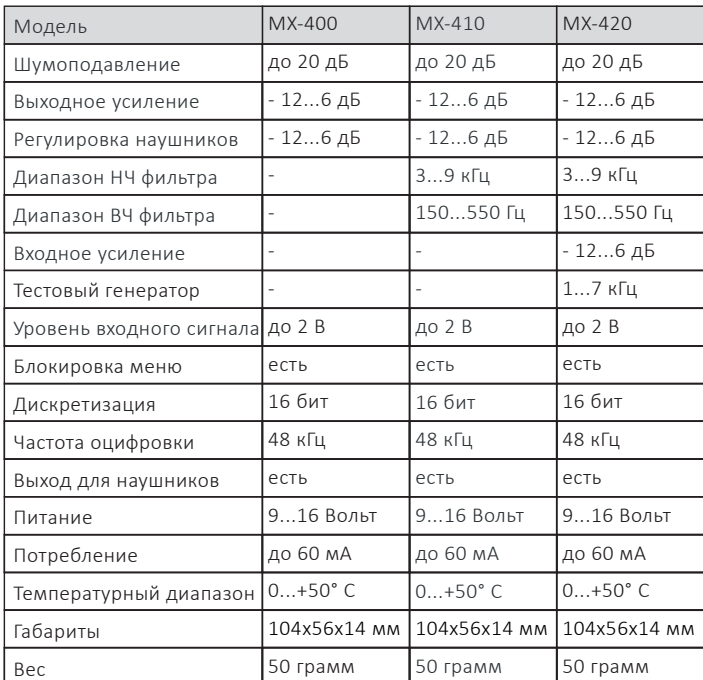

#### **Гарантийные обязательства**

Шумоподавители Stelberry имеют стандартную гарантию 3 года с момента продажи или даты выпуска.

Дата продажи Подпись продавца

Произведено в России ООО «Современные технологии»